# **SUN2000-450W-P Smart PV Optimizer Quick Guide**

**Issue: 04 Part Number: 31500AYH Date: 2020-10-30**

### **1 Product Overview**

The Smart PV Optimizer is a DC-DC converter installed on the rear of PV modules in a PV system. It manages the maximum power point (MPP) of each PV module to improve the energy yield of the PV system, and performs functions such as module-level shutdown and module-level management.

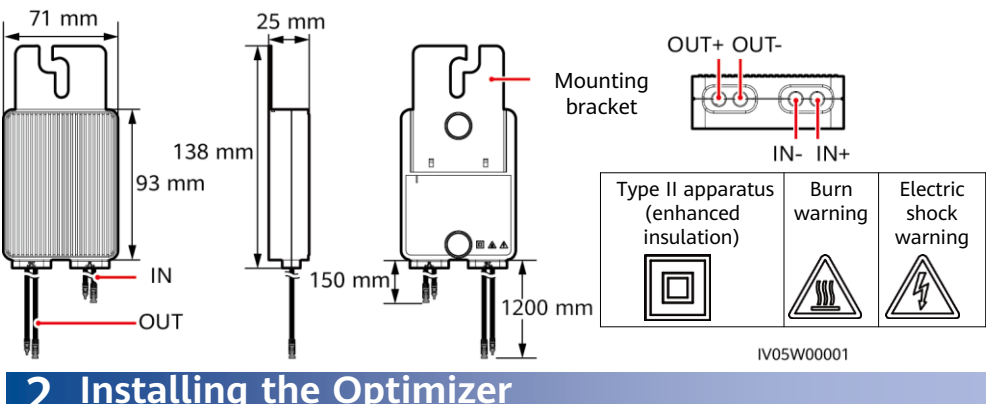

#### **NOTICE**

Properly plan the installation position of optimizers to ensure that the cables between the optimizer and the PV module and between adjacent optimizers can be properly connected, and the maximum communication distance between the optimizer and the solar inverter is within 350 m.

1. After determining the installation position of the optimizer, remove and attach the SN label.

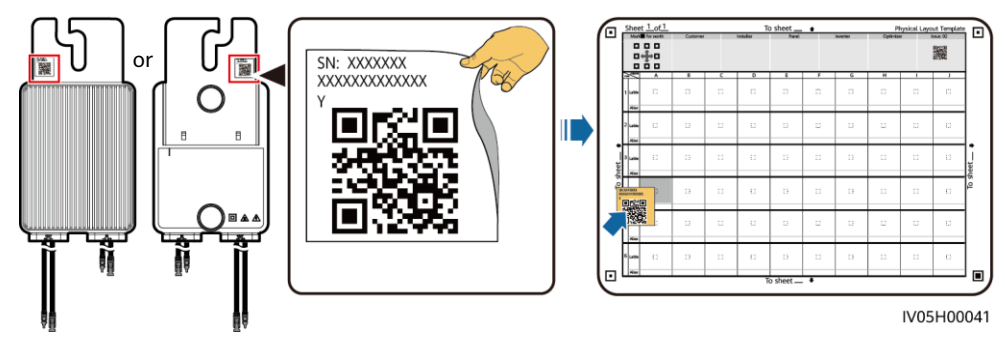

2. Install the optimizer based on the selected installation mode.

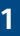

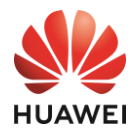

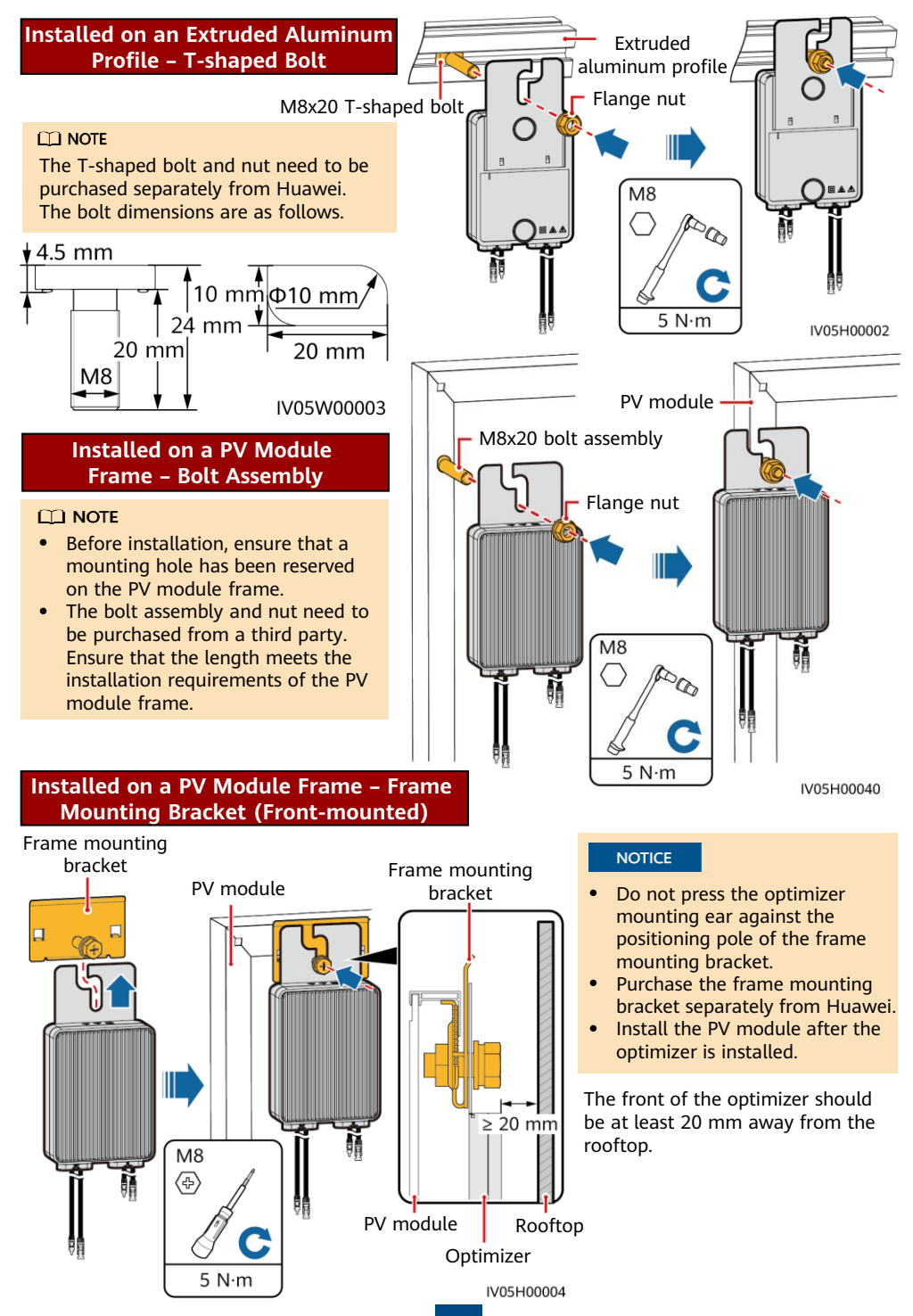

### **Installed on a PV Module Frame – Frame MountingBracket (Rear-mounted)**

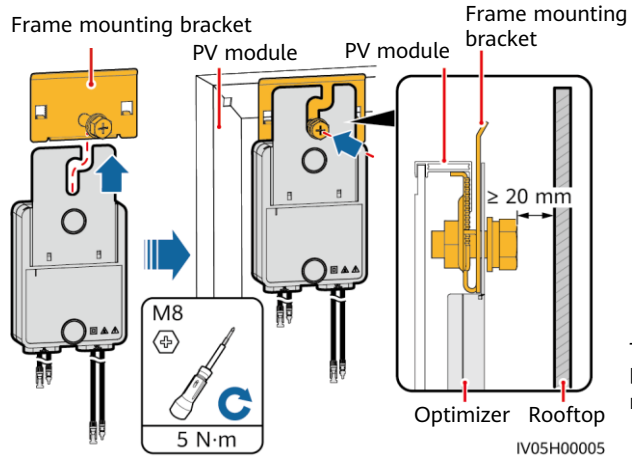

#### **NOTICE**

- Do not press the optimizer mounting ear against the positioning pole of the frame mounting bracket.
- Purchase the frame mounting bracket separately from Huawei.
- Install the PV module after the optimizer is installed.

The frame mounting bracket should be at least 20 mm away from the rooftop.

### **3 Installing the Optimizer Cables**

- 1. Connect the optimizer input power cables.
- 2. Connect the positive probe of the multimeter to the positive output terminal of the optimizer and the negative probe to the negative output terminal. Check the output voltage and resistance of a single optimizer.

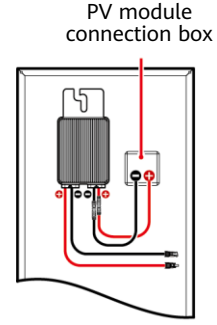

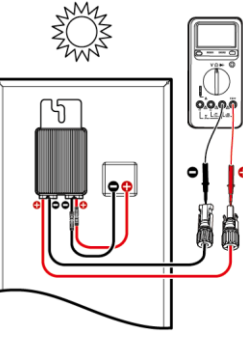

- The voltage V1 is 0 V.
- The resistance R1 is 1 kΩ  $(\pm 10\%)$ .

If the probes are reversely connected, the measured resistance is less than the resistance measured when the probes are correctly connected, which might be less than 0.9 kΩ.

IV05I30008

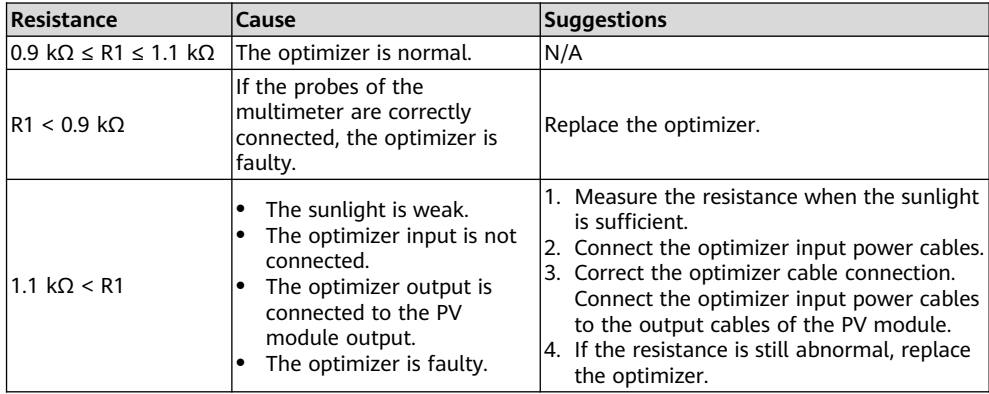

#### $CD$  NOTE

The resistance measurement range of the multimeter affects the measured string output resistance. If the resistance measurement range of the multimeter is too large, the measured string output resistance may be greater than  $N \times 1.1$  kilohms.

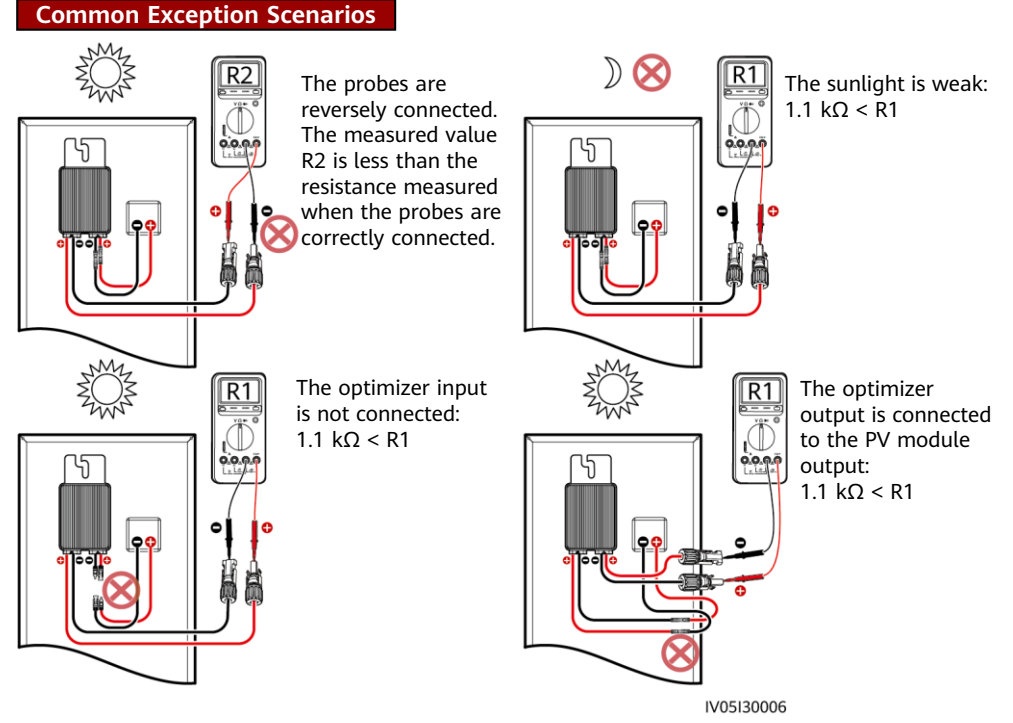

3. Check that the optimizer input is properly connected, and connect the output power cables to the optimizer. Measure the PV string resistance when the sunlight is sufficient.

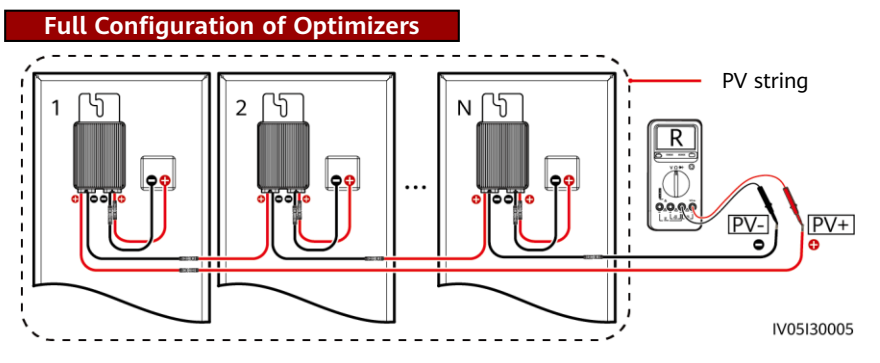

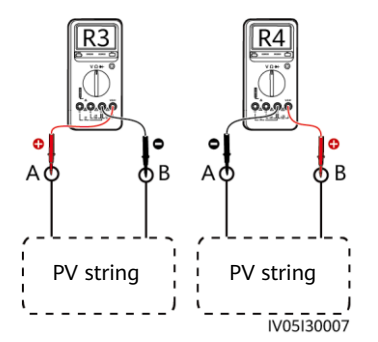

- a. If R is infinite, an open circuit occurs in the PV string or the cables are connected to different PV strings. Rectify the PV string open-circuit fault and correctly group the PV string cables.
- b. If R4 is less than R3, A is the positive cable of the PV string, and B is the negative cable of the PV string. If R3 is less than R4, B is the positive cable of the PV string, and A is the negative cable of the PV string. Attach correct cable labels.
- 4. Connect cables between the PV string and the solar inverter.

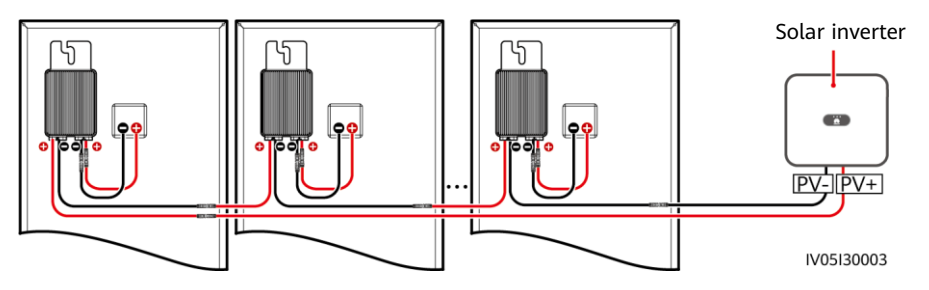

### **4 Power-On Commissioning**

You can add an optimizer on the **Quick settings** screen and set its physical layout on the **Physical layout design of PV modules** screen of the solar inverter app. For details, see the corresponding solar inverter quick quide or *FusionSolar App Quick Guide*. The solar inverter quick guide is delivered with the solar inverter. You can scan the OR code to obtain *FusionSolar* App Quick Guide.

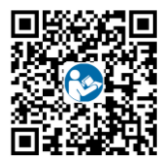

#### **NOTICE**

If the system has change requirements, such as adding, deleting, and replacing an optimizer, adjusting the physical position of an optimizer, or adjusting the PV string connected to the solar inverter input, power off the inverter and wait for 5 minutes before performing the change operation to avoid human injuries. After the change is performed, the optimizer search process must be performed again and the physical layout diagram must be updated. Otherwise, the networking is incomplete, optimizer faults cannot be located, or the system fails.

# **5 Troubleshooting**

- 1. Open the FusionSolar app, log in to intl.fusionsolar.huawei.com using the installer account, choose **My** > **Device Commissioning**, and connect to the WLAN hotspot of the solar inverter.
- 2. Select **installer** and enter the login password. Click **Log In**. The device commissioning screen is displayed.
- 3. Choose **Device Monitoring**, select the PV string and check the optimizer status.

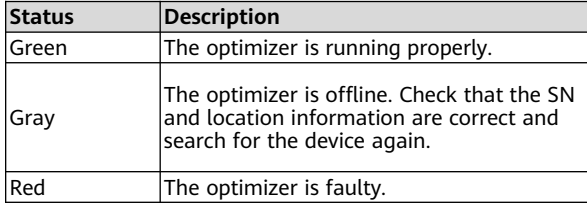

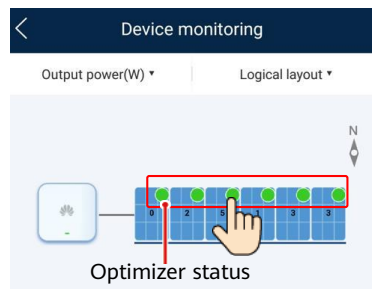

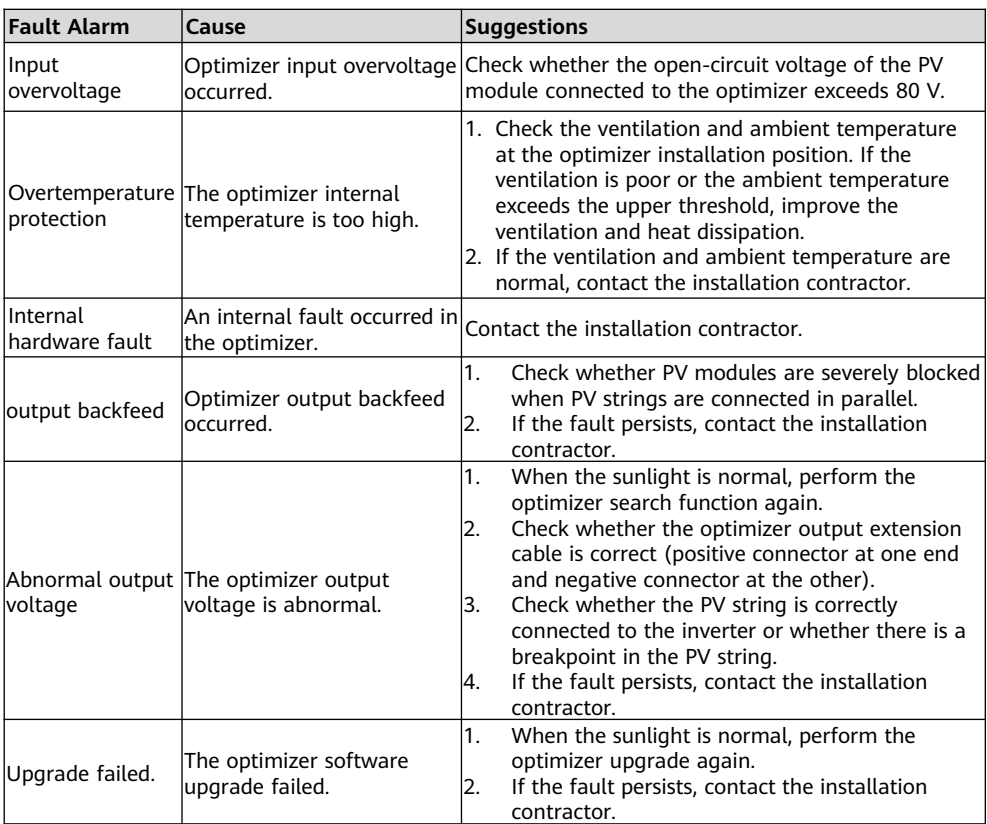

# **6 Replacing an Optimizer**

- 1. Power off the solar inverter and remove the faulty optimizer.
- 3. Power on the solar inverter. On the Device Commissioning screen, choose **Maintenance > Add/Delete device**, and

tap **Auto search** to add the new optimizer.

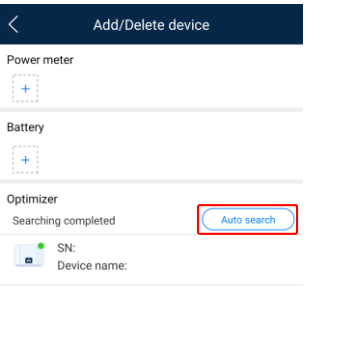

- 2. Install a new optimizer and correctly connect its cables.
- 4. On the Device Commissioning screen, choose **Maintenance > Optimizer layout**, select the corresponding PV module, and bind the new optimizer. Click **Submit**.

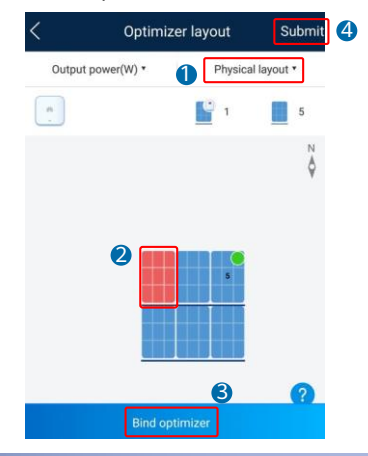

# **7 FAQ**

### **7.1 Does the Optimizer Support Partial Configuration Scenarios?**

The optimizer supports partial configuration scenarios. It can communicate with the solar inverter to implement module-level management but does not support module-level shutdown.

# **8 Precautions**

#### A WARNING

- The optimizer uses Staubli MC4 DC connectors. Ensure that the DC connectors to be connected are of this model. If the DC connectors to be connected are not of the Staubli MC4 model, the connector compatibility report and third-party lab (TUV, VED, or Bureau Veritas) report from the DC connector manufacturer must be available. Using incompatible DC connectors may result in serious consequences. The resulting device damage is beyond the warranty scope.
- Full configuration scenario: For a single-phase solar inverter, the number of PV modules connected in series in a PV string cannot exceed 25 and the maximum power of a PV string cannot exceed 5 kW under any condition. For a three-phase solar inverter, the number of PV modules connected in series in a PV string cannot exceed 50 and the maximum power of a PV string cannot exceed 10 kW under any condition. Otherwise, the solar inverter may be damaged and even a fire may occur.
- Partial configuration scenario: The total open-circuit voltage of the PV modules in a PV string cannot exceed the maximum input voltage of the solar inverter under any condition.

#### **NOTICE**

• The information in this document is subject to change without notice. Every effort has been made in the preparation of this document to ensure accuracy of the contents, but all statements, information, and recommendations in this document do not constitute a warranty of any kind, express or implied. You can download this document by scanning the QR code.

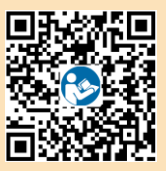

- Only qualified and trained electrical technicians are allowed to operate the device. Operation personnel should understand the composition and working principles of the grid-tied PV power system and local regulations.
- Carefully read this document prior to installation to get familiar with product information and safety precautions. Huawei shall not be liable for any consequence caused by violation of the storage, installation, and operation regulations specified in this document and the solar inverter user manual.
- Use insulated tools when installing the device. For personal safety, wear proper personal protective equipment (PPE).
- If an optimizer does not connect to any other device, connect the OUT+ and OUT- ports of the optimizer respectively to the IN+ and IN– ports to protect the terminals from water.
- It is recommended that the positive and negative cables (PV+/PV–) between the optimizer and the solar inverter be placed side by side to avoid cable winding.
- The input end of the optimizer should be connected to the PV module connection box, and the output end to the adjacent optimizer or a solar inverter. Do not reversely connect the input and output cables. Otherwise, the optimizer may be damaged.
- The screenshots are for reference only. The actual screens prevail. Local physical layout using the solar inverter is used as an example. For details about the remote physical layout using the management system, see the FusionSolar App Quick Guide.

**Huawei Technologies Co., Ltd. Huawei Industrial Base, Bantian, Longgang Shenzhen 518129 People's Republic of China solar.huawei.com**